# Test Result削除方法

*実際の運用方法と異なる場合がございます。 この資料は補助的なものとして、詳細は取扱説明書をご参照ください。*

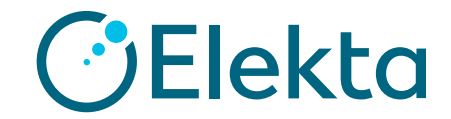

## **はじめに**

### 管理者権限を持っているユーザーに限り、

Test resultを削除することができます。

\*データベースには結果は残っているため削除しても復元は可能です。

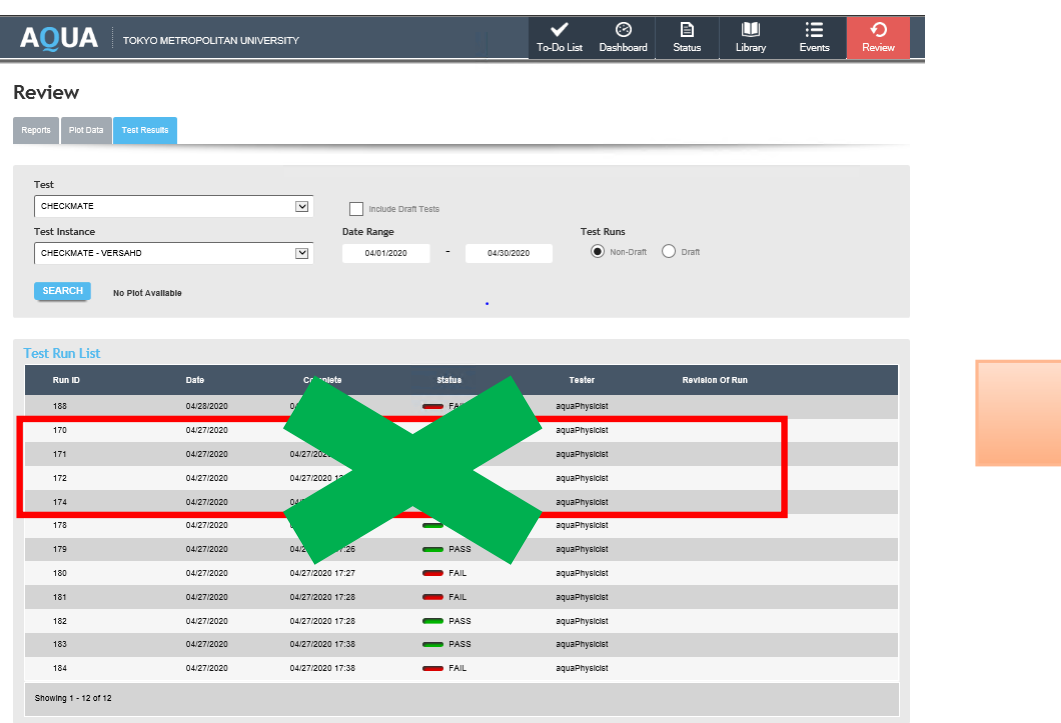

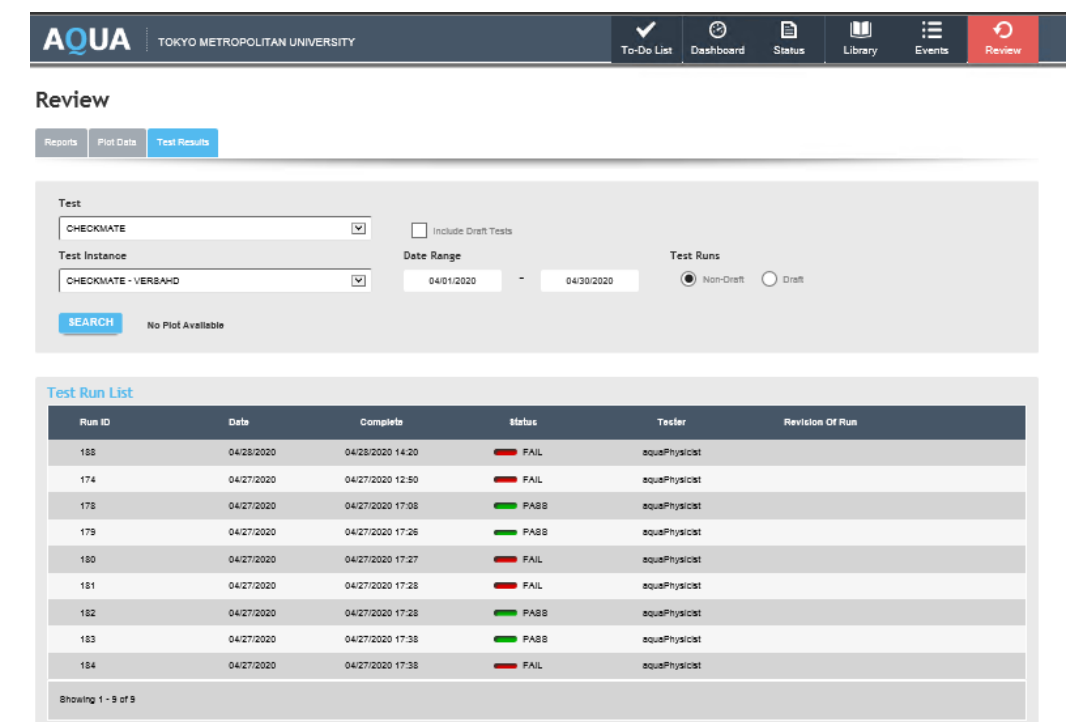

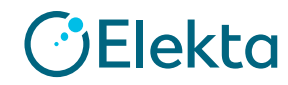

## **Test Result削除方法**

## ①管理者権限を持つユーザーでログインし、 「System Data」タブ > 「Test Runs」 を開きTest項目を選択します。

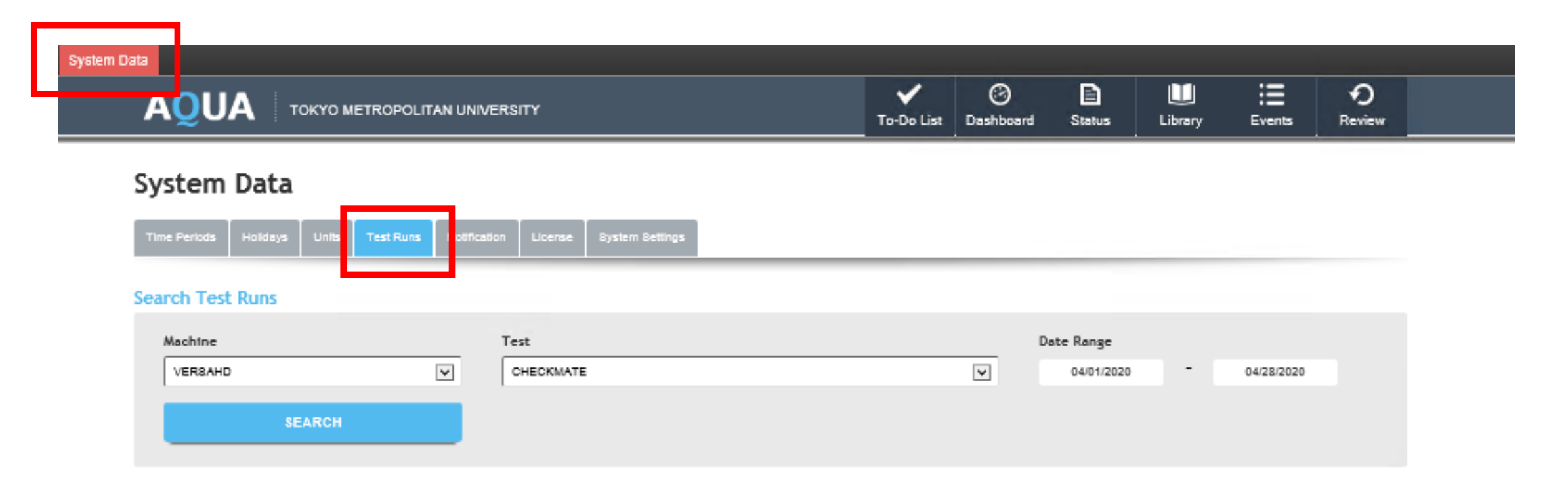

**3 | Focus where it matters.**

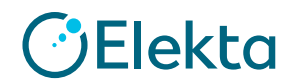

#### ②削除したい項目のチェックを外し「SAVE」をクリックします。

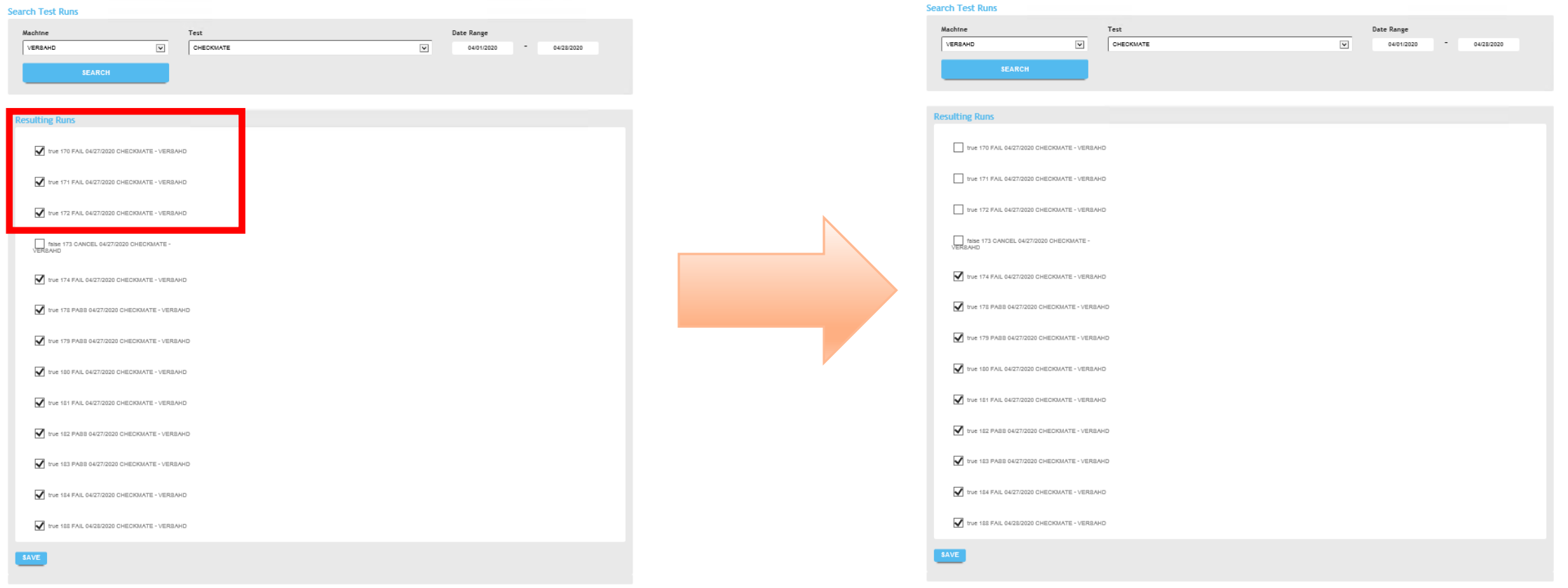

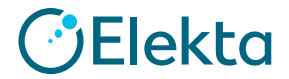

#### ③「Review」 > 「Test Result」を開き、テスト結果が削除されているか確認します。

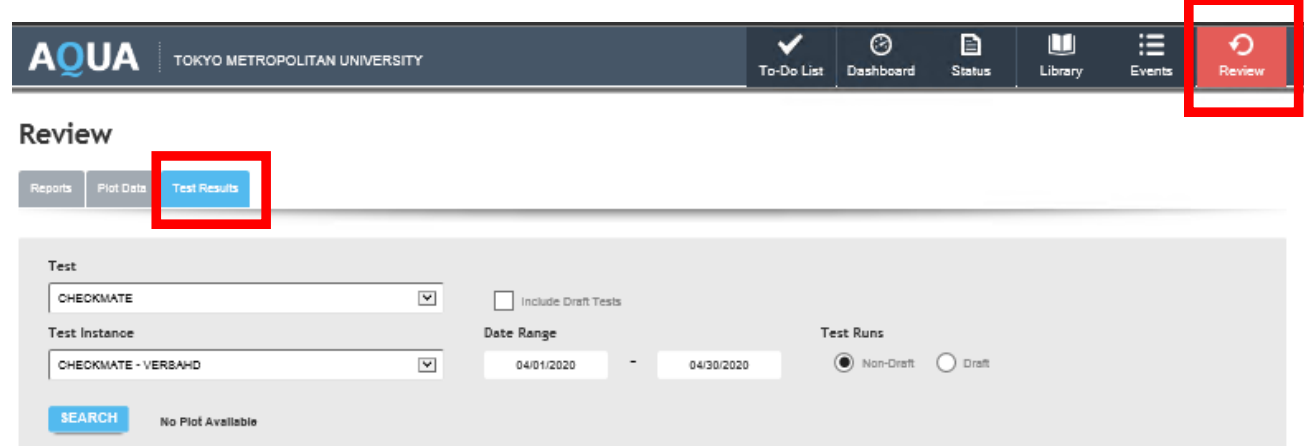

#### **Test Run List**

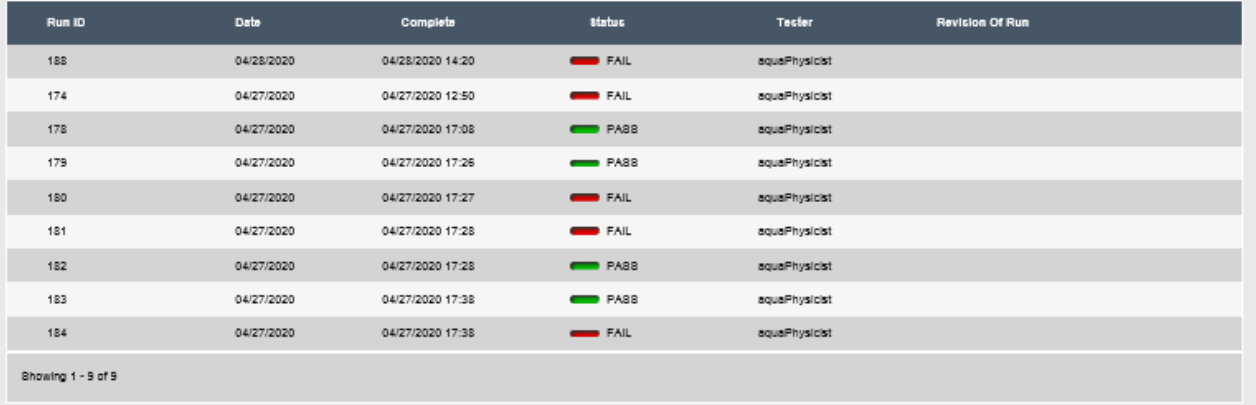

**OElekta** 

**5 | Focus where it matters.**

# **Thank you**

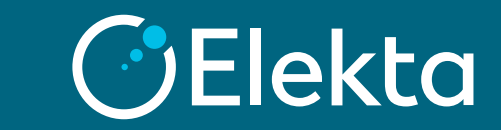